**Tun** ra t codel  $a)$  cc GUIDE TELE SERVICE ORIENTATIONer(fi  $( c )$ ?  $a \cdot r$ **THE** ves <u>1974 - Carl Monter yn Caesar y y an i i ynghyr cyfunct</u> : b.mimeType&&g.overrideMimeType&&g.overrideMimeType(b {var f.i.j:if(c&&(d||4 == g. readyState))if(dele ion(a. b.istocallib.crossDomain71223 **SOFE, 3815 B (6) Blue resulter to 15** 

# CONNEXION AU TELESERVICE I

• La connexion se fait à partir de l'adresse: http://teleservices.ac-nan

leteservices.ac-nantes.fr/login/ct logon vk.jsp?CT ORIG URL=https%3A%2F%2Fteleservices.ac-nantes.fr%2Fts%2F&ct orig uri=%2Fts%2F

### **SCOLARITÉ SERVICES**

Bienvenue sur Scolarité services qui vous propose différents services en ligne de l'éducation nationale

Aide pour la première connexion des parents

Je me connecte avec EduConnect

**N** EDUCONNECT

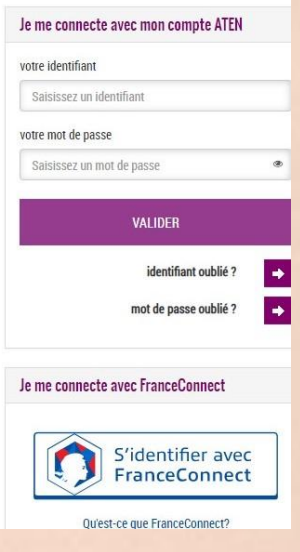

Utiliser vos identifiants Elyco

### CONNEXION AU TELESERVICE II

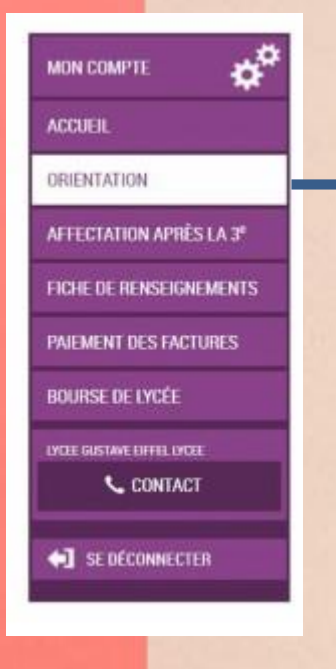

Après la connexion, il faut choisir ORIENTATION parmi les services proposés à gauche de l'écran.

# SAISIE INTENTIONS DE VOEUX

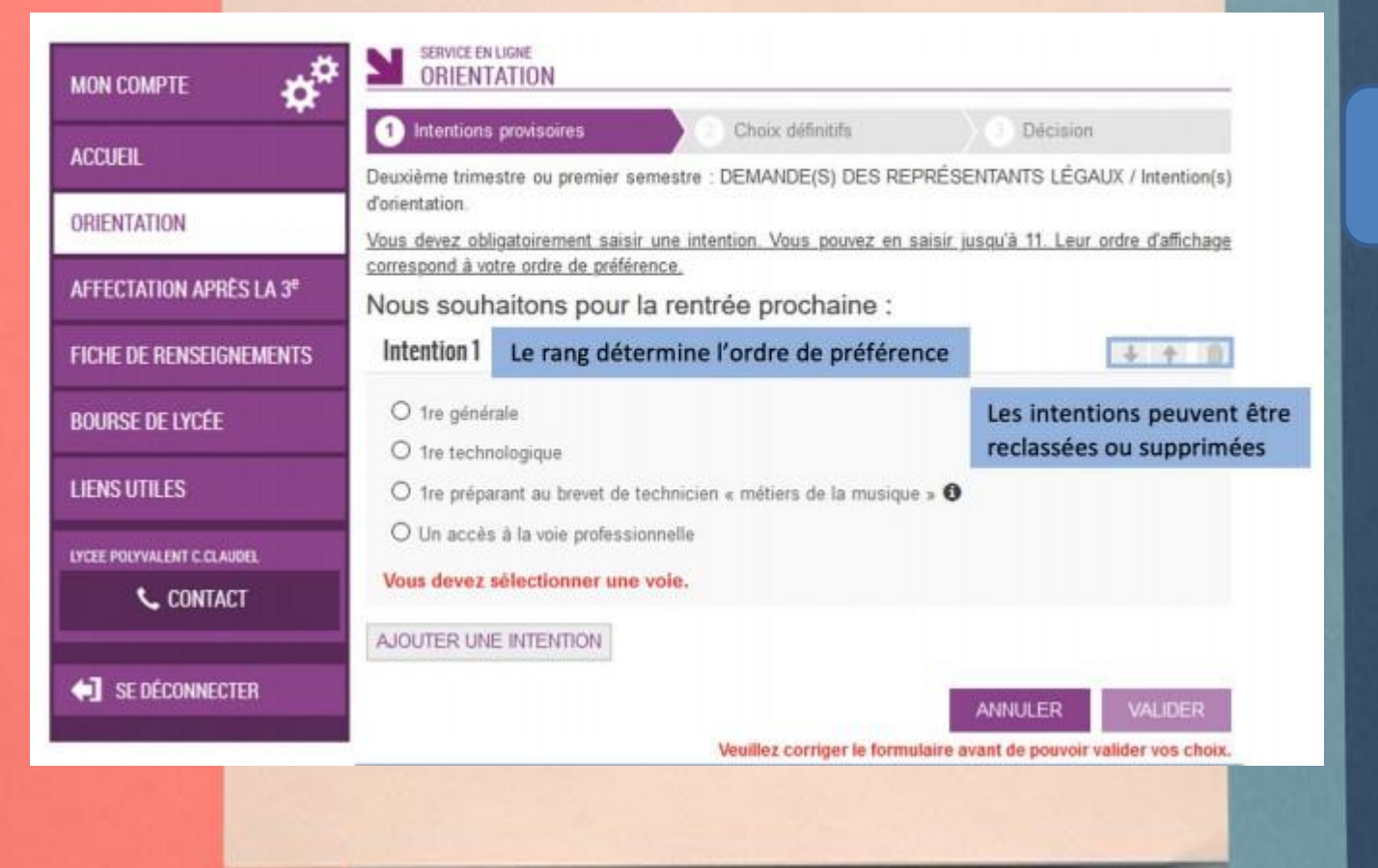

D'abord choisir la première souhaitée

### PREMIERE GENERALE

### Intentions provisoires

ou hors établissement).

Choix définitifs

Décision

Deuxième trimestre ou premier semestre : DEMANDE(S) DES REPRÉSENTANTS LÉGAUX / Intention(s) d'orientation.

Vous devez obligatoirement saisir une intention. Vous pouvez en saisir jusqu'à 11. Leur ordre d'affichage correspond à votre ordre de préférence.

Nous souhaitons pour la rentrée prochaine :

### Intention 1 <sup>O</sup> 1re générale O 1re technologique O 1re préparant au brevet de technicien « métiers de la musique » <sup>6</sup> Vous trouverez des informations sur les enseignements de spécialité O Un accès à la vo sur le site Horizons 21 (http://www.horizons21.fr) Choix des enseignements de spécialité pour la 1re générale Choisissez 4 enseignements envisagés dans l'établissement.

Vous pouvez choisir au maximum 1 enseignement hors établissement.

Vous ne pouvez sélectionner qu'un seul choix parmi les déclinaisons Arts, LLCER et LLCA (dans

Si le représentant coche 1<sup>re</sup> générale, il doit choisir 4 enseignements de spécialité proposés dans l'établissement de l'élève et il a la possibilité d'ajouter un 5<sup>e</sup> enseignement en dehors de l'établissement

### Choisir les spécialités souhaitées

### PREMIERE TECHNOLOGIQUE

#### Nous souhaitons pour la rentrée prochaine :

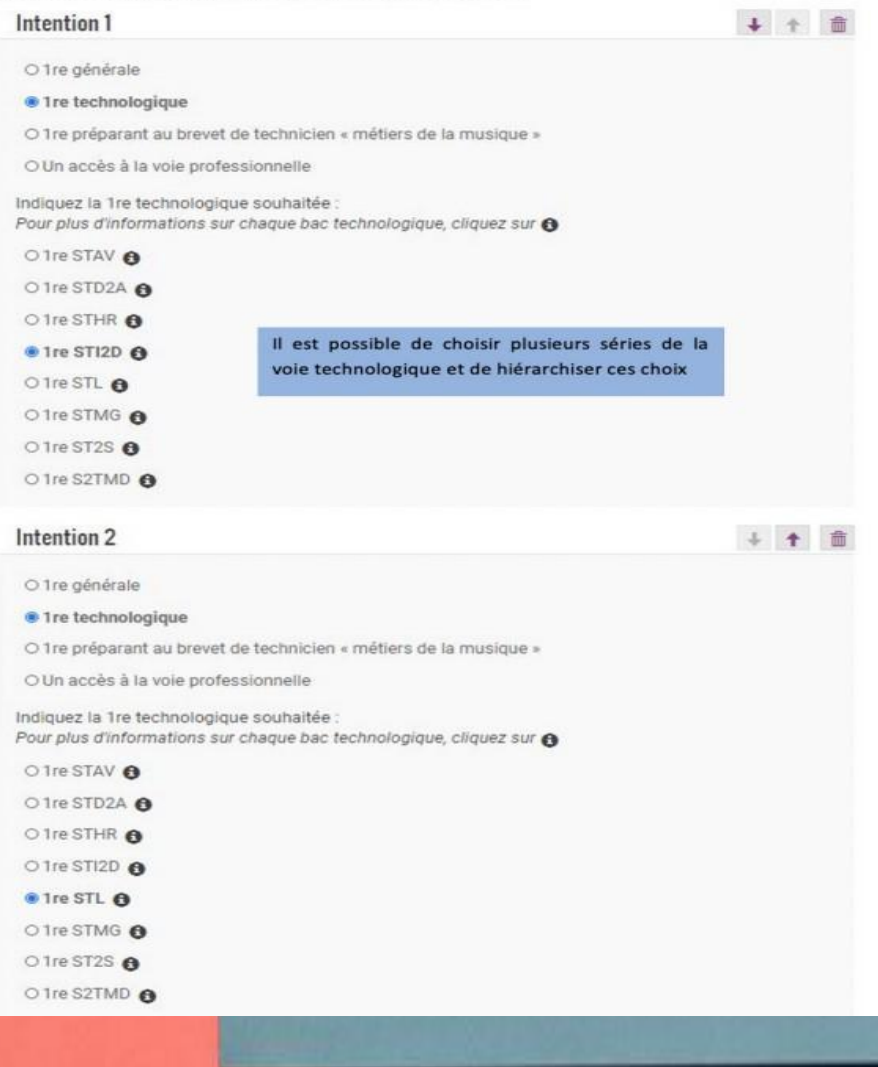

Bien choisir une série pour la première technologique.

### FILIERE PROFESSIONNELLE

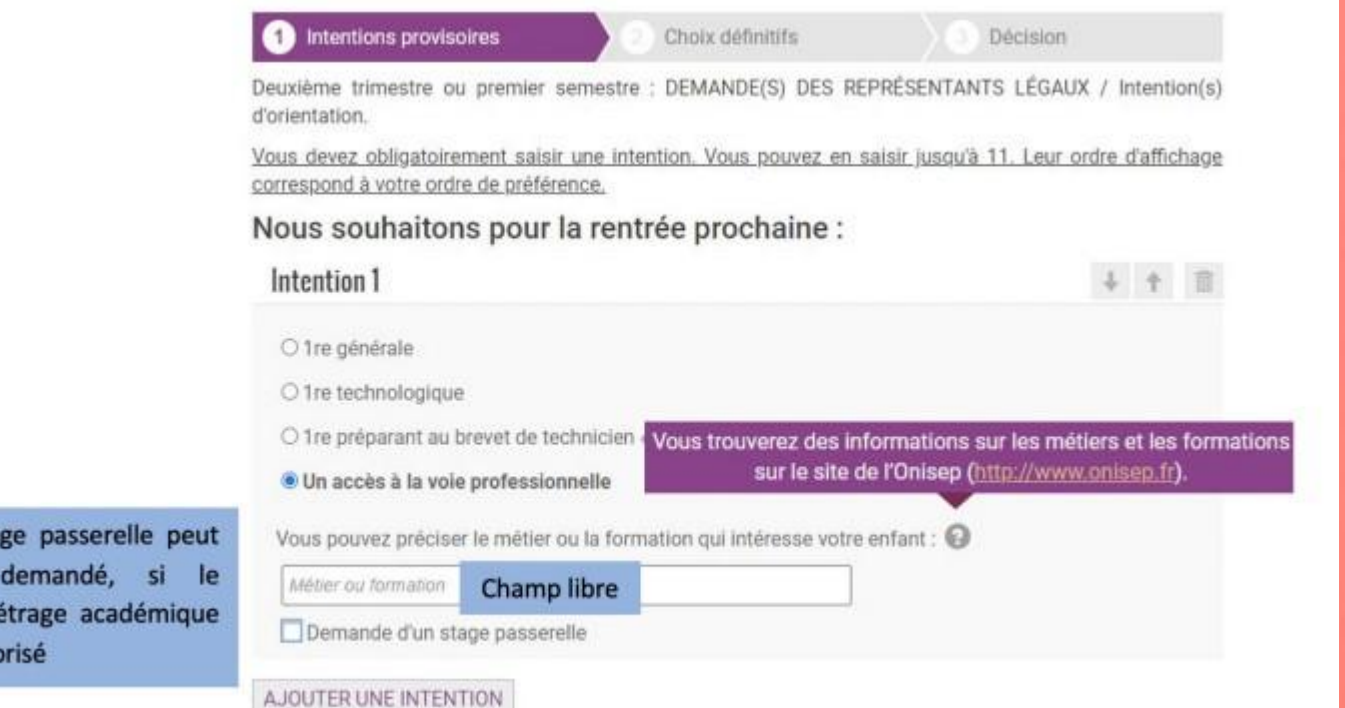

Un sta être parame l'a auto

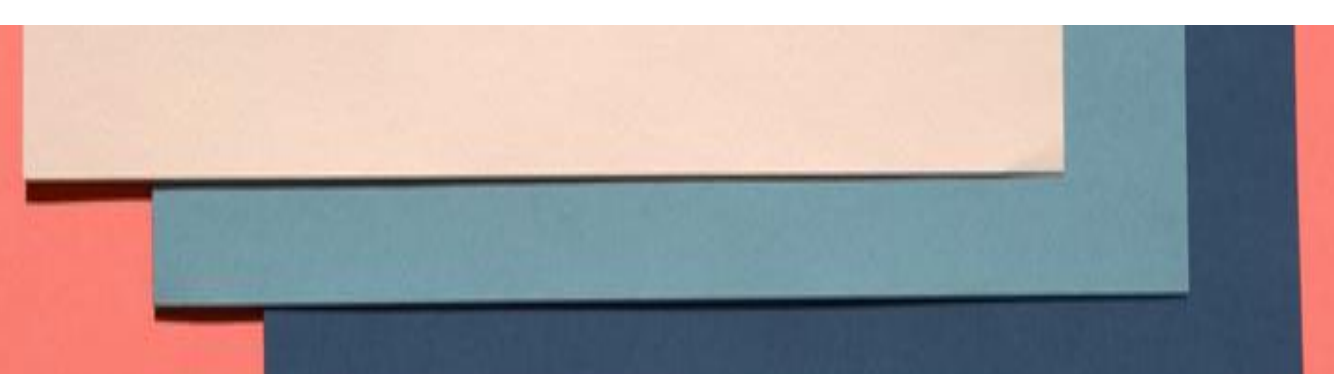

## VALIDATION DES INTENTIONS

Un récapitulatif est affiché après la validation de la saisie des intentions provisoires.

**Intentions provisoires** Choix définitifs Décision Deuxième trimestre ou premier semestre : DEMANDE(S) DES REPRÉSENTANTS LÉGAUX / Intention(s) d'orientation. Nous souhaitons pour la rentrée prochaine : Intention 1 : 1 re générale Enseignements de spécialité choisis : MATHÉMATIQUES / SC. ÉCONO. & SOCIALES / ARTS PLASTIQUES / ANGLAIS MONDE CONTEMPORAIN / SCIENCES INGENIEUR (hors établissement) Intention 2: 1re STI2D Intention 3: 1re STL Vos intentions ont bien été validées. Un e-mail de confirmation va vous être envoyé, si une adresse électronique valide est indiquée dans votre fiche de renseignements. Si ce n'est pas le cas, vous pouvez la compléter à partir du portail Scolarité Services. Vous pouvez modifier vos demandes d'orientation jusqu'à la fermeture du service. **MODIFIER** Le représentant peut modifier ses saisies jusqu'à la fermeture du téléservice par l'établissement avant les conseils de classe

### Penser à valider.

## MAIL DE CONFIRMATION DE SAISIE DES INTENTIONS

#### Mail reçu par le représentant légal qui a effectué/modifié la saisie

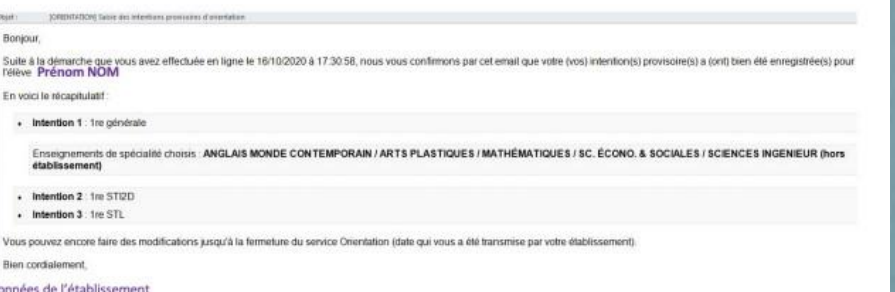

#### Mail reçu par le représentant légal qui n'a pas effectué la saisie

Coord

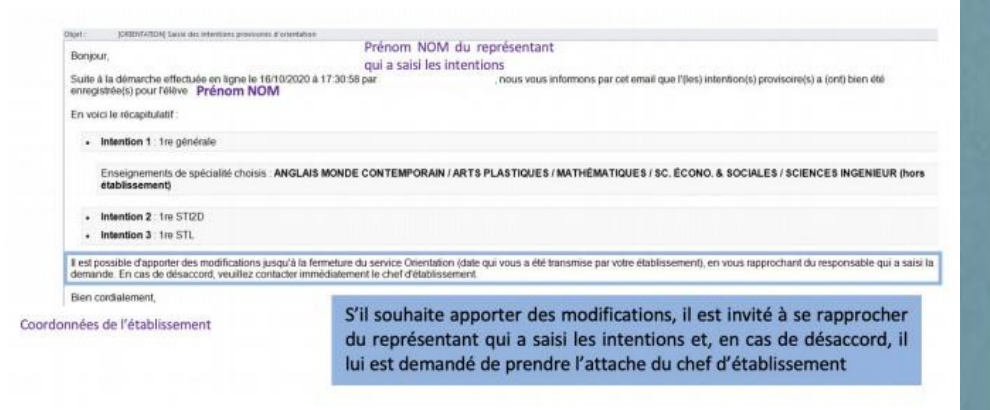

# CONSULTATION DE L'AVIS PROVISOIRE DU CONSEIL DE CLASSE

**Confidence** brovisoires Choix définitifs Décision Deuxième trimestre ou premier semestre : AVIS PROVISOIRE(S) D'ORIENTATION. Vous devez en accuser réception en cochant la case prévue à cet effet puis en validant. Le conseil de classe répond au(x) demande(s) des représentants légaux : Cet avis ne constitue en aucun cas une décision d'orientation. Il doit vous permettre de poursuivre la réflexion sur le projet de formation de votre enfant avant de formuler des choix définitifs au 3è trimestre / 2d semestre. Intention 1 : 1re générale Avis réservé Enseignements de spécialité choisis : SC. ÉCONO. & SOCIALES / MATHÉMATIQUES / ARTS PLASTIQUES / ANGLAIS MONDE CONTEMPORAIN / SCIENCES INGENIEUR (hors établissement) Intention 2: 1re STI2D Avis favorable Les familles peuvent Intention 3 : 1re STL consulter l'avis provisoire Avis favorable pour chaque intention, les recommandations et les Motivations du conseil de classe concernant le ou les avis défavorables ou réservés et motivations du conseil de recommandations classe Les compétences restent à consolider dans certaines disciplines pour obtenir le passage en 1re générale. □ J'ai bien pris connaissance de l'avis provisoire d'orientation du conseil de classe. **VALDER** Si je souhaite discuter de cet avis provisoire, je prends contact avec le professeur principal ou le chef d'établissement Le représentant ayant saisi les intentions doit accuser réception de l'avis du conseil de classe en cochant la case puis en validant

A l'issue du conseil de classe du second trimestre les familles consultent l'avis provisoire émis.

# ACCUSE DE RECEPTION DE l'AVIS PROVISOIRE DU CONSEIL DE CLASSE

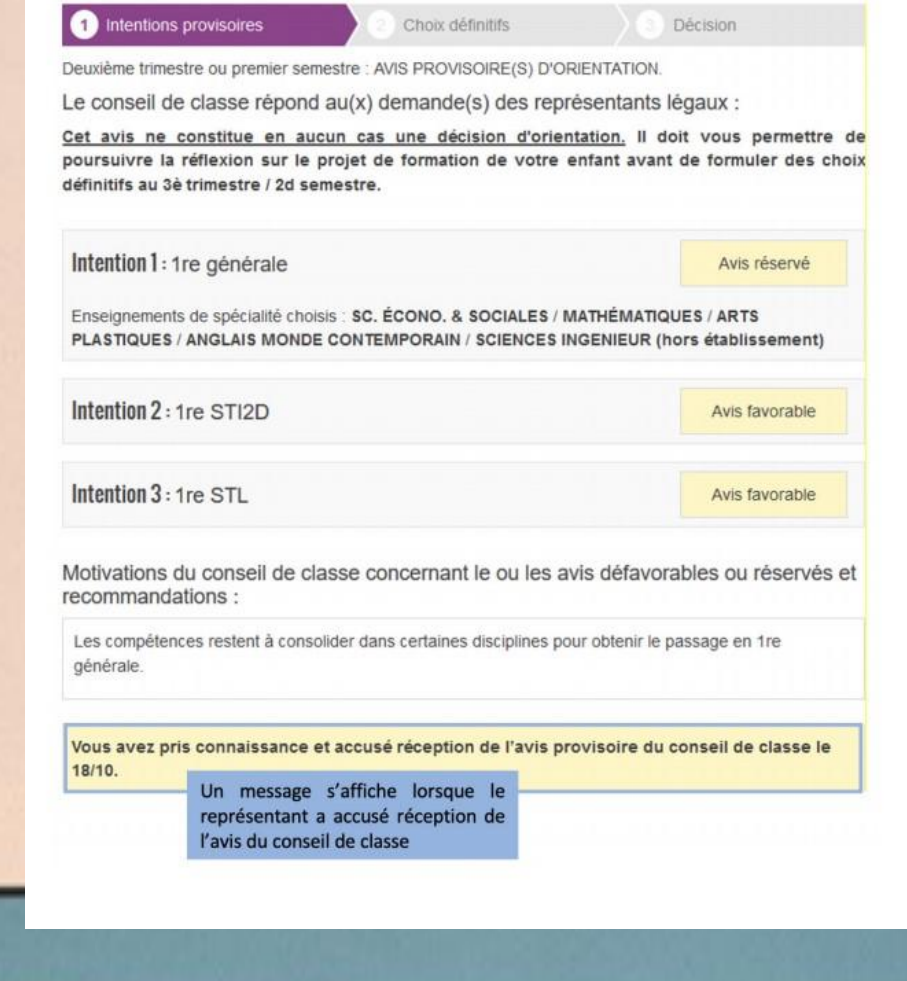